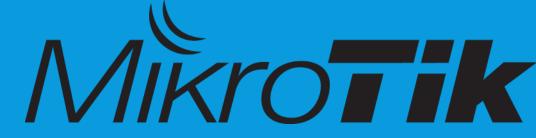

# ROUTEROS HIDDEN FEATURETRICKS & IMPLEMENT SOCIAL WIFI ON MIKROTIK HOTSPOT.

## **ABOUT PRESENTER**

- Mikrotik enthusiast. Since 2011
- MTCNA MTCRE /recently/
- Linux
- VoIP
- <u>Erdenetsogt.d@gmail.com</u>

# OUTLINE

- Scripting
  - Control, Monitor with SMS
- Port knocking concept, usage
- Wan Aggregation
- Social WiFi login

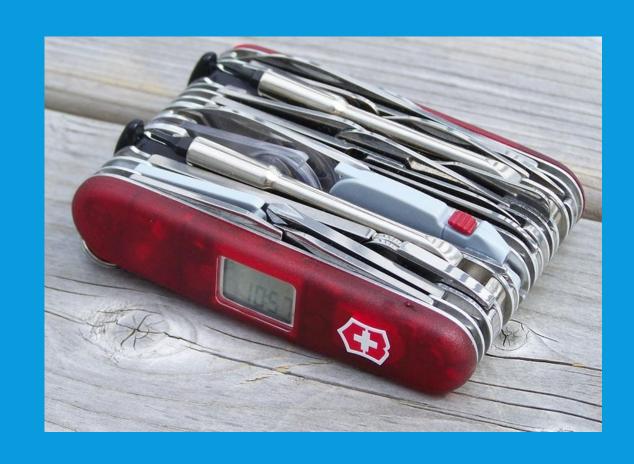

# **PORT KNOCKING**

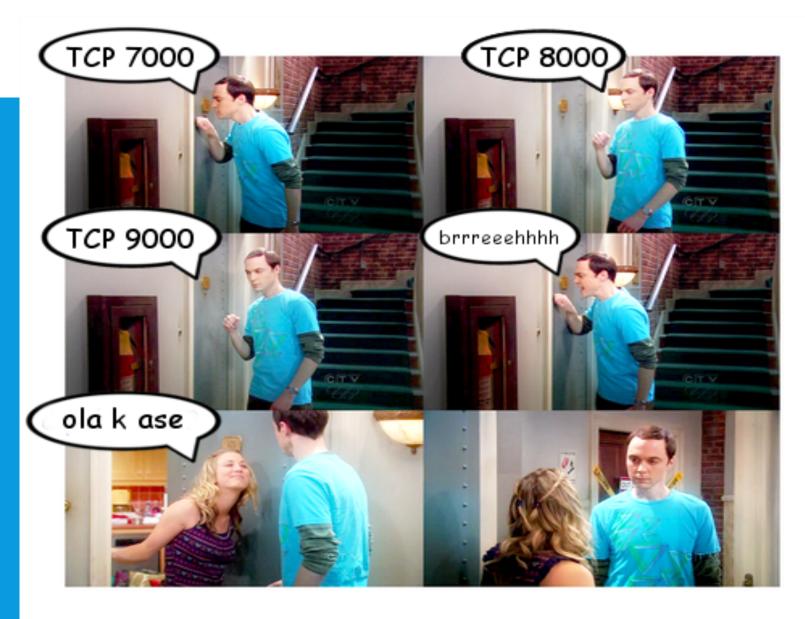

# **EFFECTIVNESS**

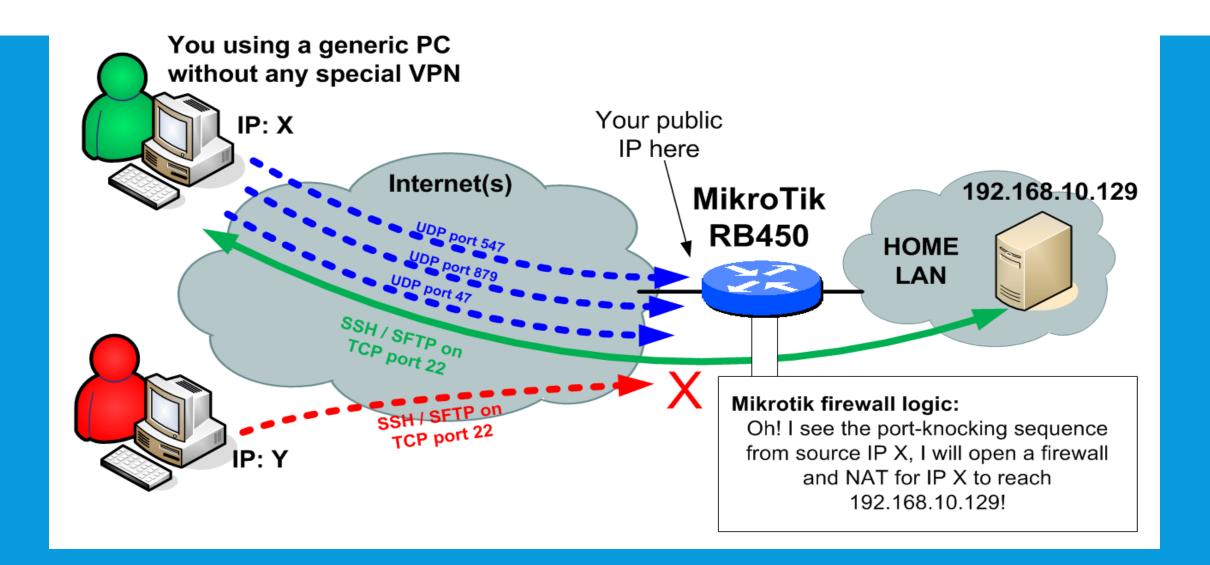

#### **DEMONSTRATION**

# DEMONSTRATION OF PORT KNOCKING

# FIREWALL TRICKS

 Brute force is a trial and error method used by application programs to decode encrypted data such as passwords

| Jun/07/2017 15:45:50 | memory | system, info, account   | user admin logged in from 202.70.34.82 via telnet               |
|----------------------|--------|-------------------------|-----------------------------------------------------------------|
| Jun/07/2017 15:45:50 | memory | system, info, account   | user admin logged in from 202.70.34.82 via telnet               |
| Jun/07/2017 15:46:04 | memory | system, info            | filter rule changed by admin                                    |
| Jun/07/2017 15:46:04 | memory | system, info            | filter rule changed by admin                                    |
| Jun/07/2017 15:46:17 | memory | wireless, info          | wlan 1: data from unknown device 40:F3:08:2D:5E:97, sent deauth |
| Jun/07/2017 15:46:39 | memory | system, error, critical | login failure for user fdsfsdfd from 202.70.34.82 via ssh       |
| Jun/07/2017 15:46:43 | memory | system, error, critical | login failure for user fdsfsdfd from 202.70.34.82 via ssh       |
| Jun/07/2017 15:47:04 | memory | system, error, critical | login failure for user root from 202.70.34.82 via ssh           |
| Jun/07/2017 15:47:05 | memory | system, error, critical | login failure for user root from 202.70.34.82 via ssh           |
| Jun/07/2017 15:47:07 | memory | system, error, critical | login failure for user root from 202.70.34.82 via ssh           |
| Jun/07/2017 15:47:09 | memory | system, error, critical | login failure for user root from 202.70.34.82 via ssh           |
| Jun/07/2017 15:47:12 | memory | wireless, info          | wlan 1: data from unknown device 40:F3:08:2D:5E:97, sent deauth |
| ]                    |        |                         |                                                                 |

#### SSH BRUTE ATTACK STOP FIREWALL FILTER

concent occ bogsh incorrect bog no bog pressn

#### ;;; SSH bruteforcers

chain=input action=drop protocol=tcp src-address-list=ssh\_blacklist dst-port=22 log=no log-prefix=""

chain=input action=add-src-to-address-list connection-state=new protocol=tcp src-address-list=ssh\_stage2 address-list=ssh\_blacklist address-list-timeout=1w3d dst-port=22 log=no log-prefix=""

chain=input action=add-src-to-address-list connection-state=new protocol=tcp src-address-list=ssh\_stage1 address-list=ssh\_stage2 address-list-timeout=1m dst-port=22 log=no log-prefix=""

chain=input action=add-src-to-address-list connection-state=new protocol=tcp address-list=ssh\_stage1 address-list-timeout=1m dst-port=22 log=no log-prefix=""

| D | ssh_blacklist                   | 73.203.198.13   | 9d 15:12:12 |
|---|---------------------------------|-----------------|-------------|
| D | <ul><li>ssh_blacklist</li></ul> | 91.197.232.11   | 9d 23:30:18 |
| D | <ul><li>ssh_blacklist</li></ul> | 179.132.156.24  | 9d 21:55:46 |
| D | <ul><li>ssh_blacklist</li></ul> | 191.210.123.230 | 9d 15:04:07 |
| D | <ul><li>ssh_blacklist</li></ul> | 193.201.224.215 | 9d 22:05:04 |
| Y | @ ealbanuid10                   | 172 16 11 0/24  |             |

#### SCRIPTING

- Provides a method to automate tasks through the use of user defined scripts.
- Examples
  - Cable testing
  - Wan availability
  - Automated backup
  - Get health status /Using 3g modem/

#### **AUTOMATIC BACKUP**

- Create backup file
- Wait 10s
- Send e-mail with backup attachment
- Wait 3os
- Remove newly created backup file
- Send Log

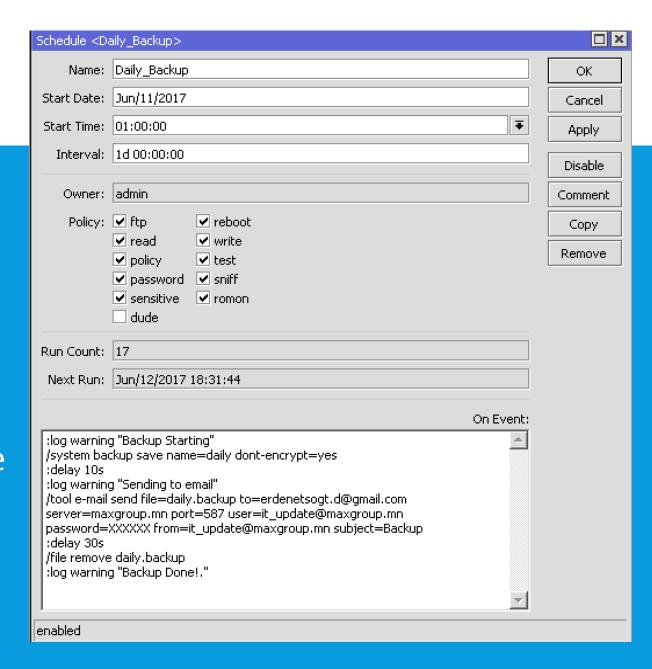

#### **CABLE TEST**

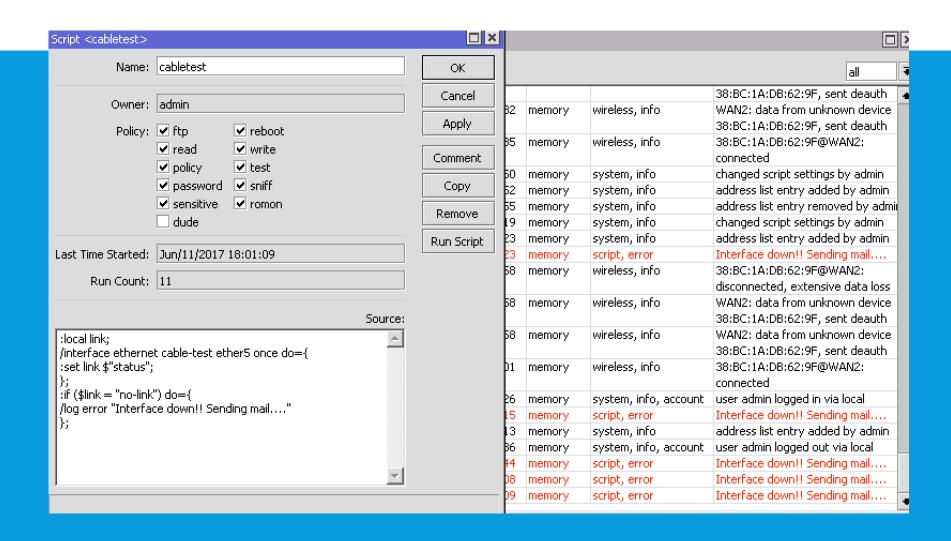

# CONTROL, MONITOR WITH SMS

- Determine usb port and modem
- Enable SMS and Receive enabled
- Check send sms

- Execute script via SMS
  - :cmd [secret] script [scriptname]

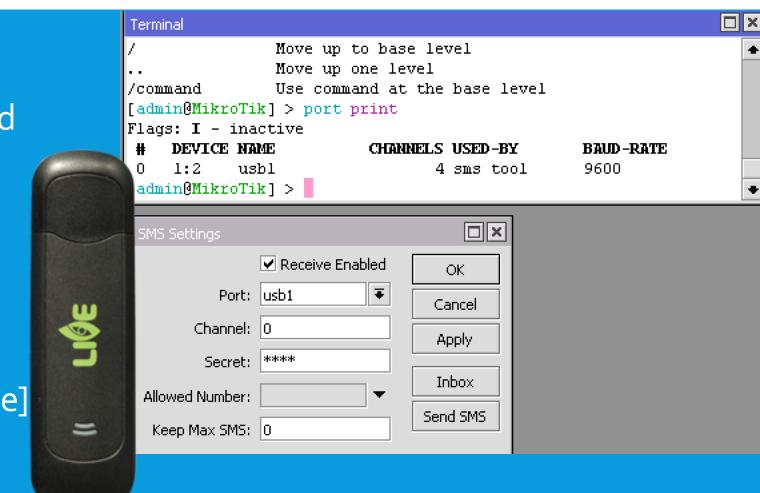

#### **EXAMPLE**

```
Source:
:local date;
:local time;
:set date [/system clock get date];
:set time [/system clock get time];
:local UPTIME [/system resource get uptime]
:local CPU [/system resource get cpu-load]
:local TEMPR [/sys health get temperature]
:alobal STS:
:if ([/ping 8.8.8.8 count=3] = 0) do {:set STS value=DOWN} else={:set STS value=UP}
$date $time
Uptime = $UPTIME
CPU Load = $CPU %
Temperature=$TEMPR
|internet status = $STS"
/tool sms send port=usb1 channel=0 phone-number="88088391" message="$MSG"
```

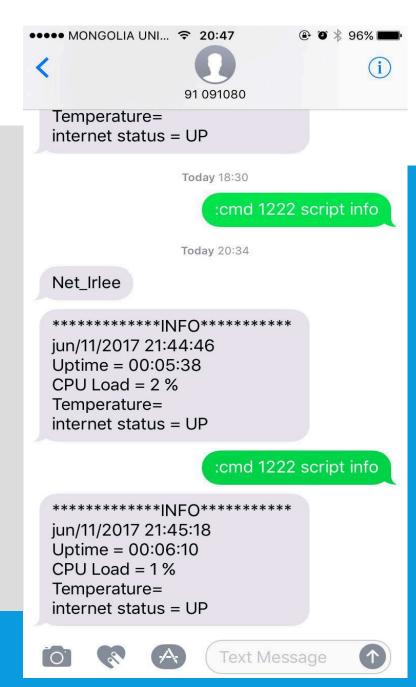

# WAN BONDING /AGGREGATE/

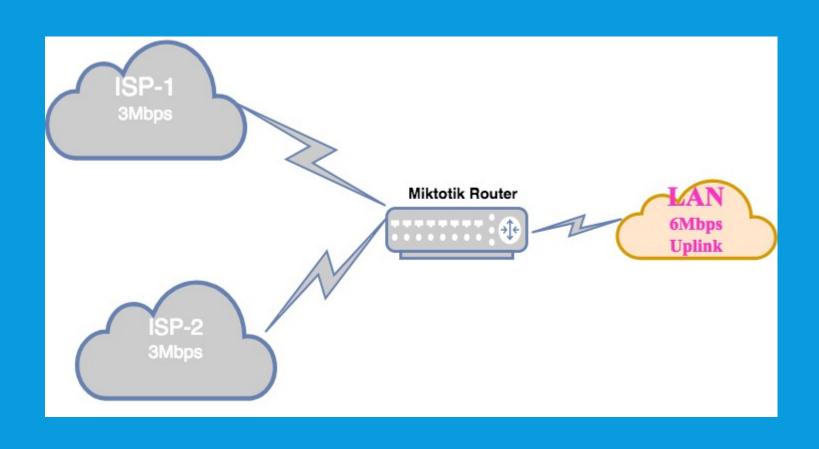

## WAN BONDING CONCEPT

- Mark connection for input wan interfaces respectively
- Mark routing for output wan interfaces that matches connection
- Use PCC method for divide traffic
- Config route for marked routes

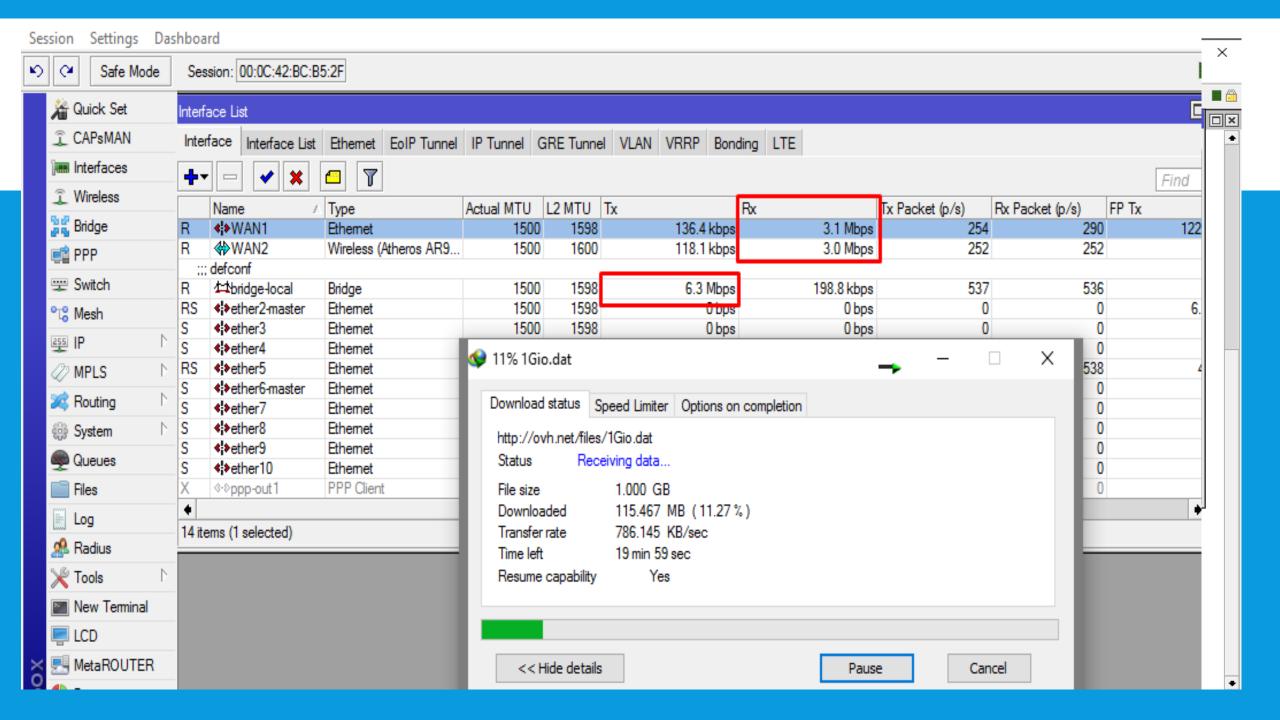

# DEMONSTRATION VIDEO GOES HERE

# HOTSPOT

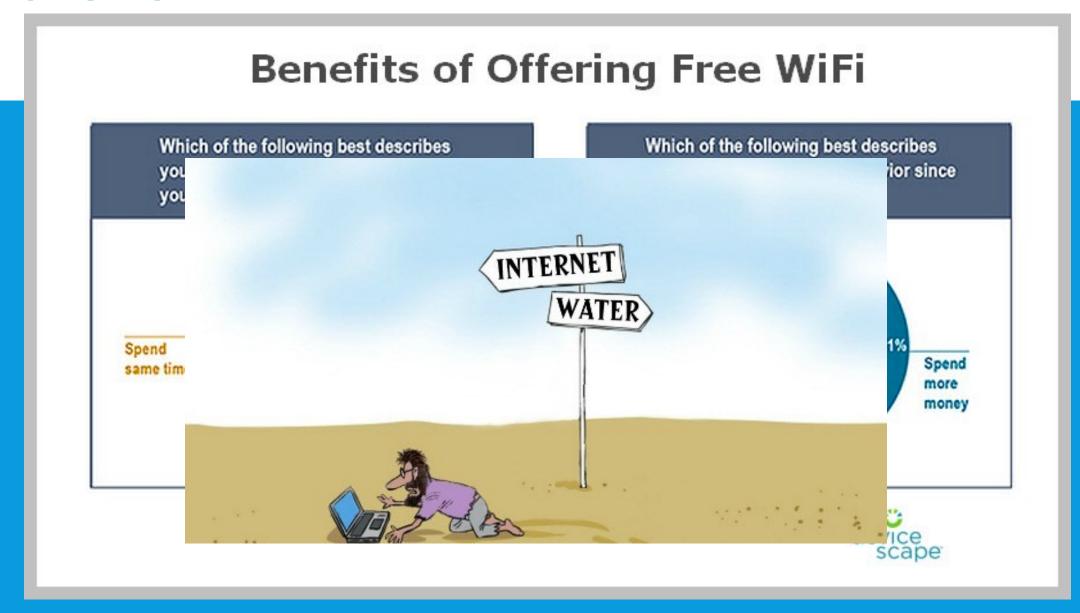

# **EXAMPLES**

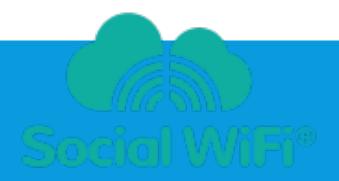

# facebook

Facebook WiFi

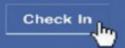

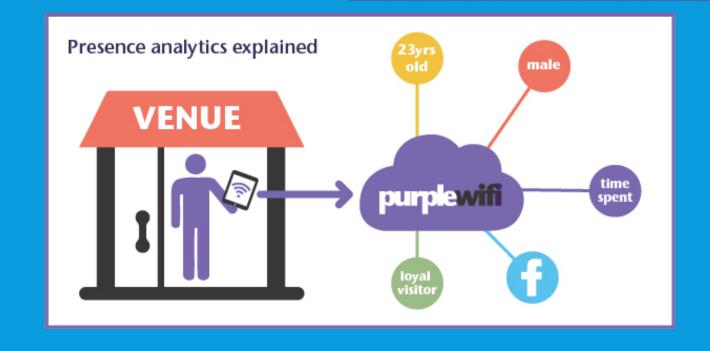

# HOTPSOT + SOCIAL = MUTUAL BENEFIT

 Configure RouterOS act as Hotspot server

2. Redirect request to external Captive portal

3. Set some walled gardens

4. Retreive data from social service

5. AAA server authorize user able to access internet

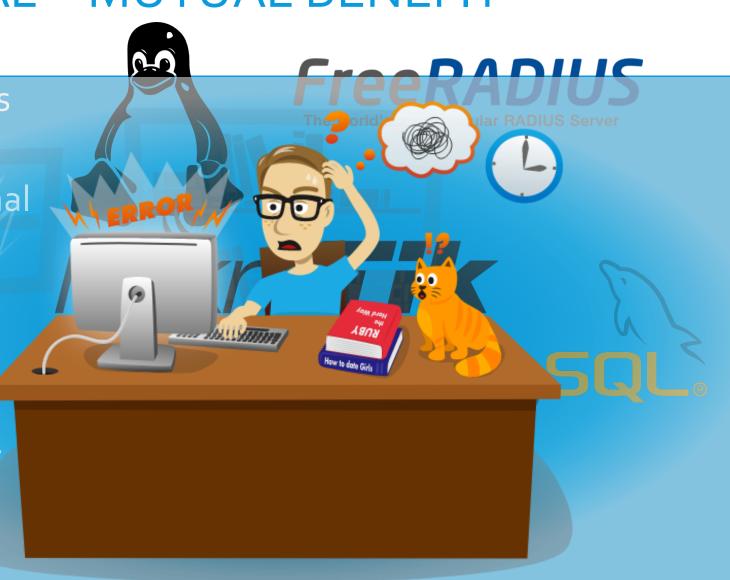

# DASHBOARD USER MANAGEMENT

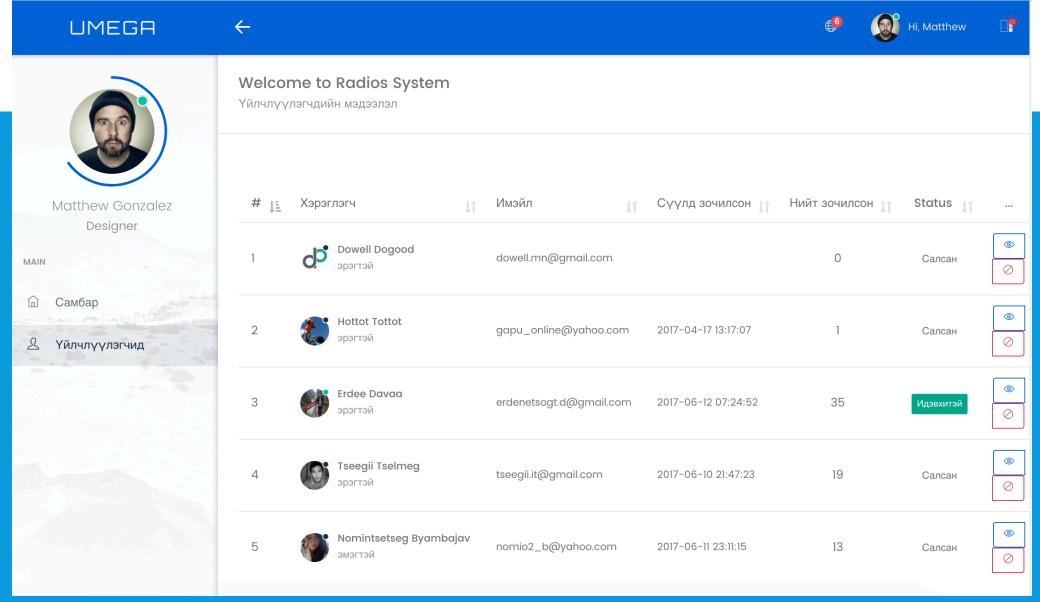

http://hs.snapsol.mn/dashboard/

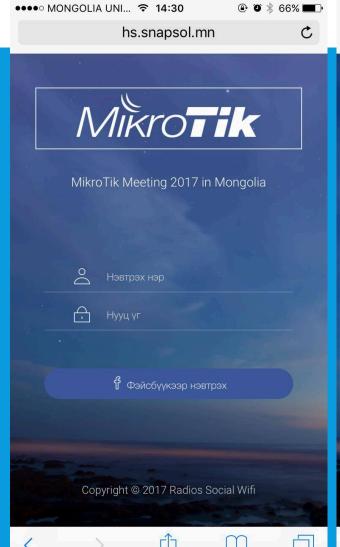

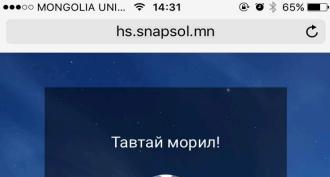

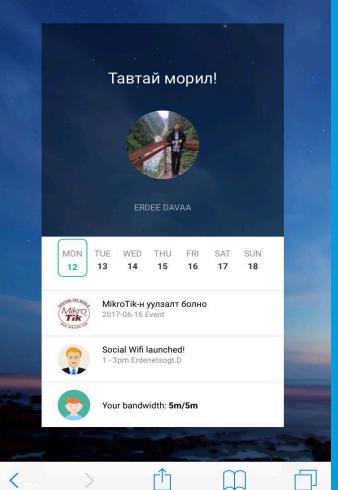

#### **DEMONSTRATION:**

# SSID=RADIOS LOGIN USING YOUR FB

**THANKYOU** 

QUESTIONS & SUGGESTION